## 92 lifton "Morgan .Leary Blufton  $R2$ Omega,  $\triangle$ n0) *MOBILE APP*  521 lamascus *INSTRUCTIONS* 84 Ochlocknee ļ Thoma ı

# How do I download the Digital Banking application on my mobile device?

For an Apple device, follow these instructions:

- a. Navigate to the App Store on your mobile device
- b. Search for South Georgia Banking Company
- c. Select "Install" to download the application

#### For Android, follow these instructions:

- a. Navigate to the Google Play Store
- b. Search for South GA Bank
- c. Select "Install" to download the application

## Is Digital Banking supported on my tablet?

The same mobile app that runs on your phone will run on your tablet.

## What if I don't have an iPhone or Android - can I still utilize SGBC Digital Banking?

Yes! SGBC offers a web-enabled browser that provides the same service as the app. To access your Digital Banking, go to the login button of our homepage and enter your credentials.

To optimize your mobile web experience, ensure your device's browser has cookies enabled. In addition, enable style sheets for the best viewing experience.

For more information, go to www.sgbconline.com.

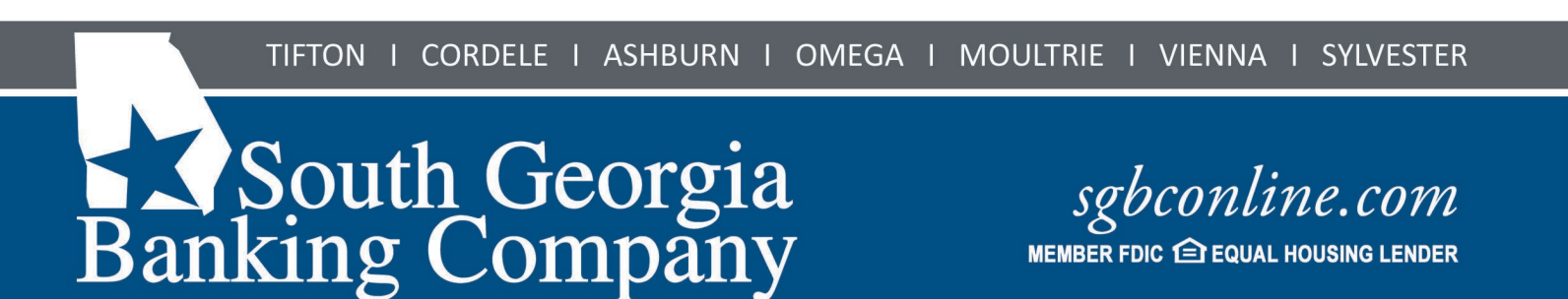